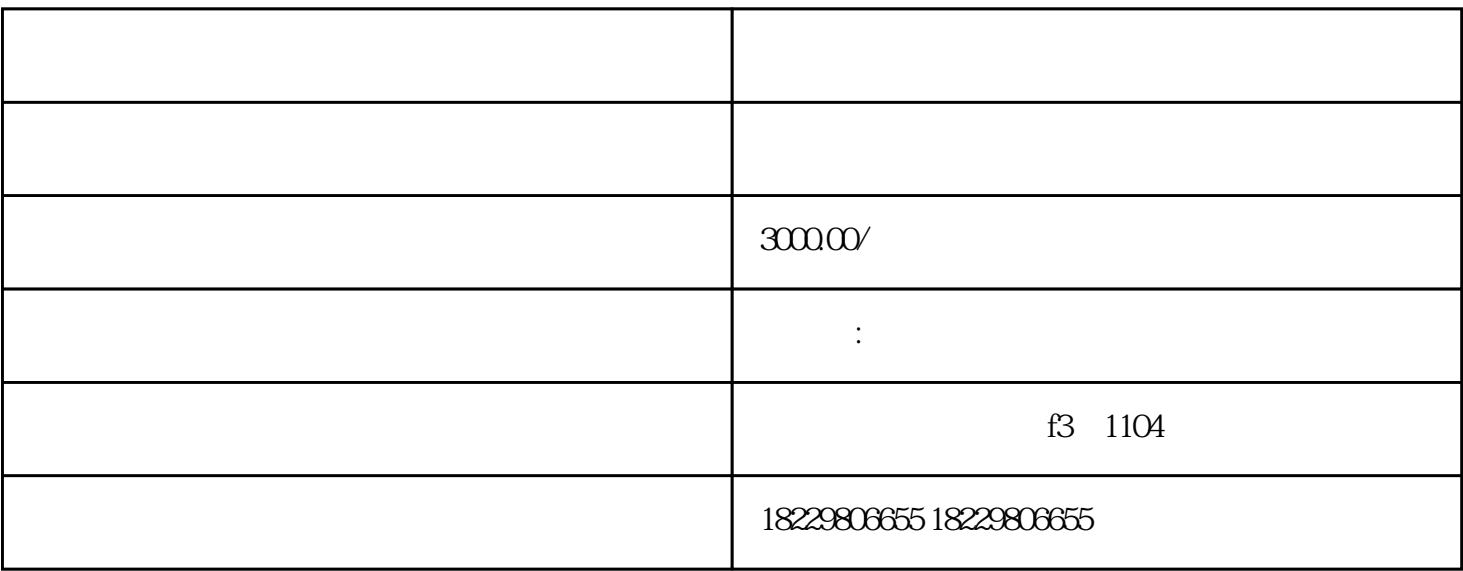

 $2.$ 

 $3.$ 

 $4.$ 

 $5\,$ 

 $1.$ 

1. 进入百度推广平台页面,单击"立即注册"。

- $2.$
- $3$  ,  $\mu$  ,  $\mu$
- 4. 单击"保存"即可完成推广计划的设置,开始进行推广投放。
- 
- 1.  $\blacksquare$
- $2.$
- $3.$
- 
- $1.$ 
	- $2.$  $3 \overline{\phantom{0}}$